## エクセルでICタグ・バーコードが使える **MANICA EXCEL TOOL**

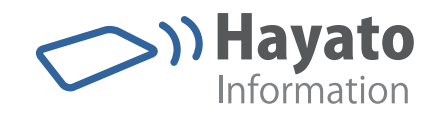

an sa Barat

a a a a and the control of

# **MANICA EXCEL TOOL ESTIMENT** ICタグ・バーコードの読み込みによる EXCEL の操作、入力が実現!

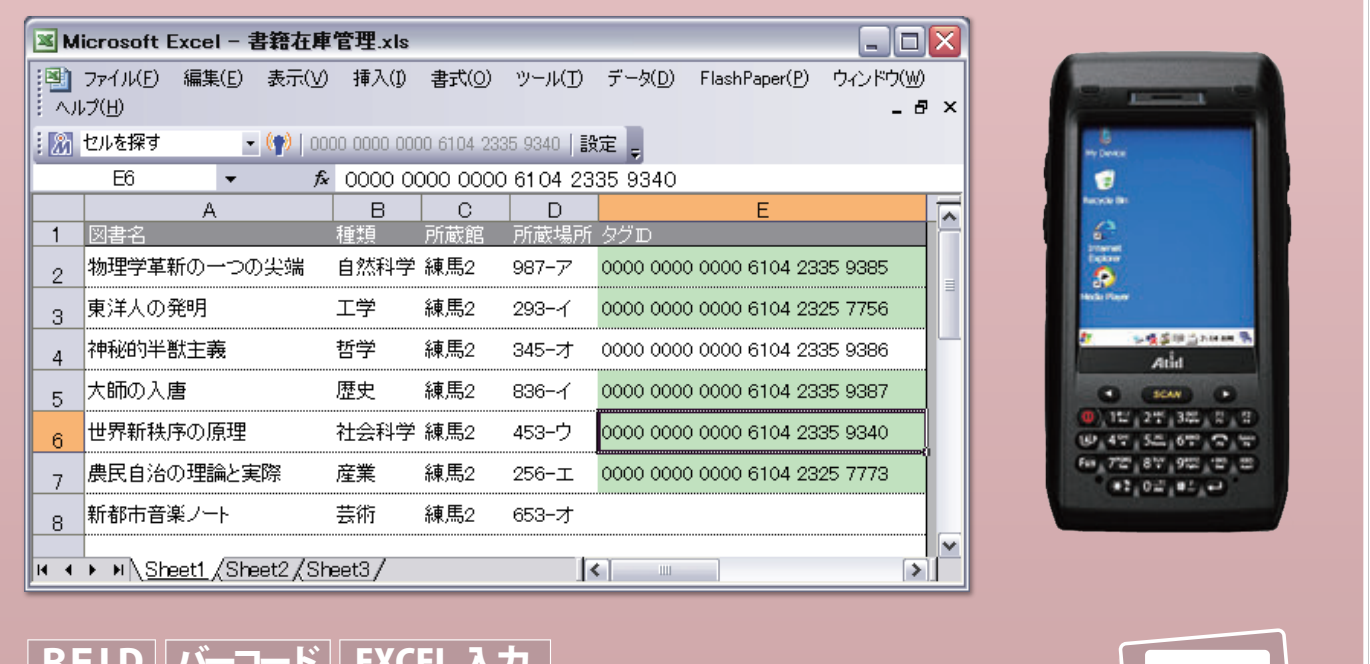

<u>| RFID ||ハーコート || EXCEL 人刀 |</u> **MANICA EXCEL TOOL ホームページ http://www.hayato.info/manicatool.htm**

**特 長**

**エクセルに ICタグ読取機能を追加します。**

すでに在庫管理等でエクセルを台帳としてご利用されている場合は、 すぐに ICタグまたはバーコードシステムとしてご活用いただけます。

**Ene** 

**管理に必要な3つの機能を装備します。**

エクセル台帳での管理をサポートする「セルへ入力」「ICタグを探 す」「セルを探す」の3つの機能を装備します。

**すぐに導入できます。**

対応ハンディリーダをご購入いただければ当社HPより無償でダウ ンロードしてご利用いただけます。

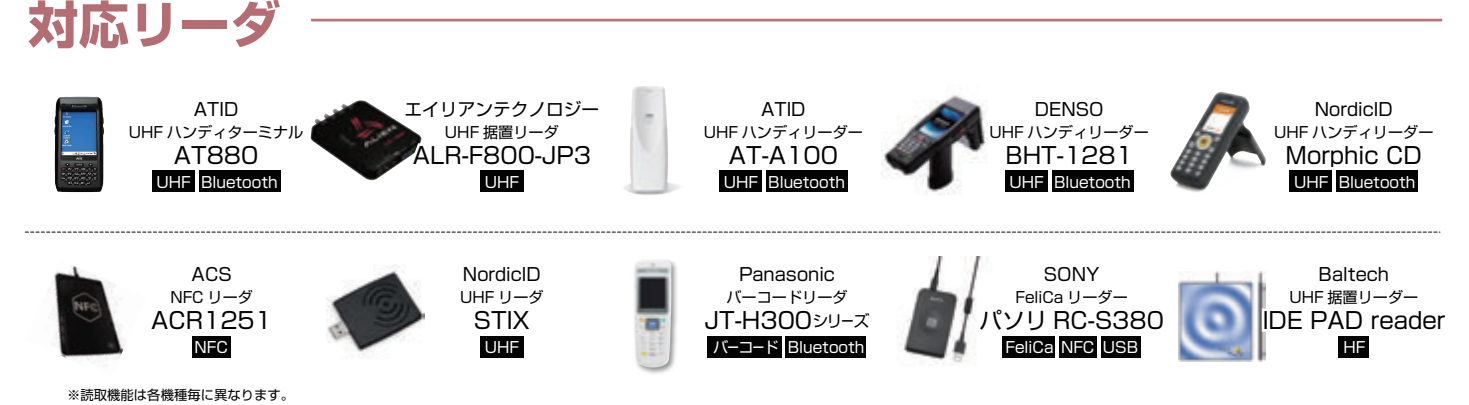

他にも多種のリーダを取りそろえています。詳しくはホームページをごらんください。

ICタグ・バーコードの読み込みによる EXCEL の 操作、入力が実現! **MANICA EXCEL TOOL MANICA EXCEL TOOL ツールバー RFID バーコード EXCEL 入力**

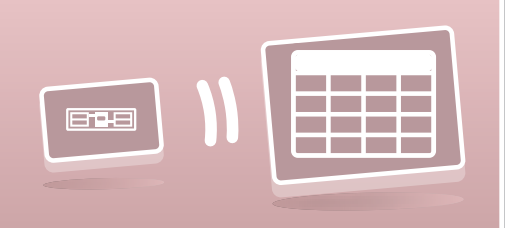

### 機 能

MANICA エクセルツールをインストールし、MANICA エクセルツールテンプレートを開くと上部に MANICA エクセル ツールバーが表示されます。

### ツールバーから見る MANICA EXCEL TOOL の機能。 マクロとの連携もおこなえます。

MANICA エクセルツールのツールバーから見える機能解説です。 MANICA エクセルツールはエクセルのマクロとの

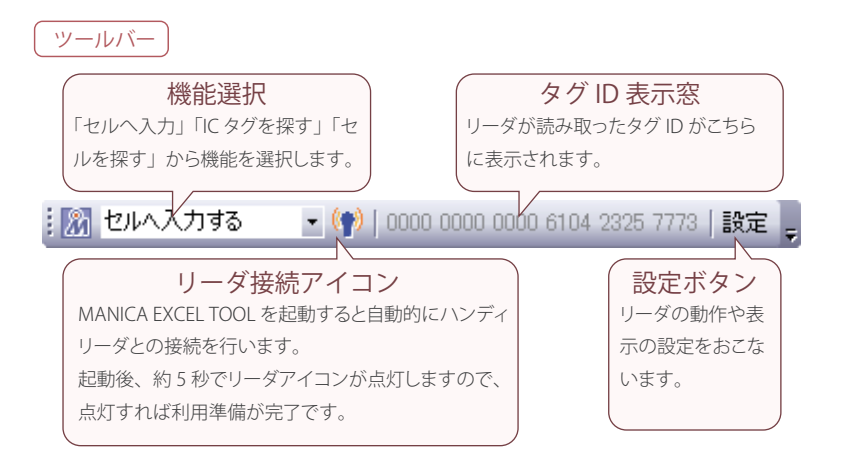

ムの立ち上げ

連携も可能です。マクロを使うことでより高機能 なシステムも作成可能です。

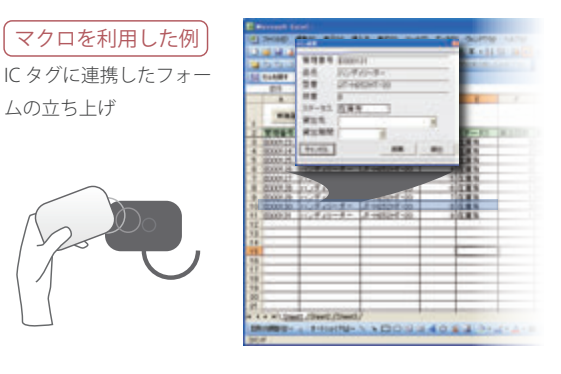

## 使用例

### 「セルを探す」機能で棚卸し。

「ヤルを探す」機能を利用すれば、簡単な棚卸しが可能で す。製品のICタグを読んでいくと、検索された台帳の セルが色づけされていきますので、製品があったかどう かがすぐにわかります。

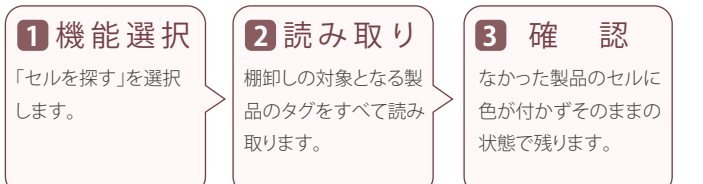

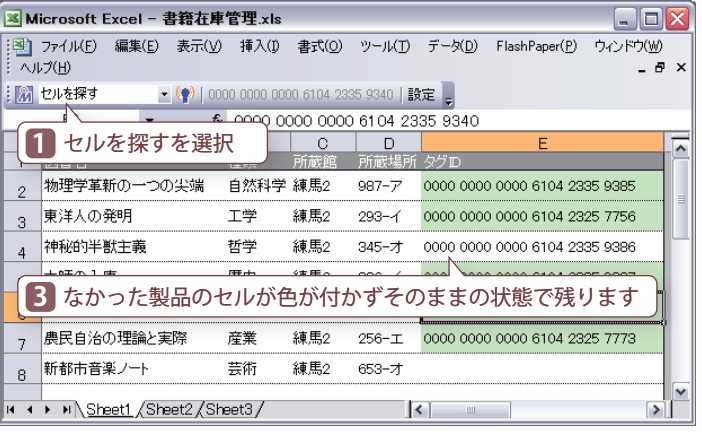

# システム要件

■動作環境(運用に必要なシステム要件)●OS: Microsoft Windows 7、Windows 10 ●コンピューター本体 : 上記 OS が稼働するコンピュータ (Pentium266MHz 相当以 上の CPU)●メモリ :128MB 以上、推奨 512MB 以上●ハードディスク : セットアップのために 200MB 以上の空き容量、実行時に作業領域として 100MB 以上の空き容量 ●ディスプレイ :XGA(1024×768)、256 色以上必須●接続 :Bluetooth v1.2

MANICA エクセルツールのご利用には、Excel2007、Excel2010 が必要です。

発売元 きょうちょう おおし おおおし おおおお 問合せ先

株式会社ハヤト・インフォメーション **MANICA エクセルツールホームページ**  http://www.hayato.info/manicatool.htm